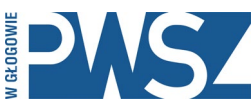

# **Państwowa Wyższa Szkoła Zawodowa w Głogowie**

67-200 Głogów, ul. Piotra Skargi 5, tel. 76 835 35 66, 76 835 35 82, e-mail: kontakt@pwsz.glogow.p[l www.pwsz.glogow.pl](http://www.pwsz.glogow.pl/) NIP 6932045180 \_\_

## **Jak to zrobić – najczęściej używane funkcjonalności USOSa**

### **Jak wystawić ocenę grupie z przedmiotu X?**

- Loguję się
- Przechodzę do zakładki DLA PRACOWNIKÓW -> PROTOKOŁY
- Wybieram rok akademicki do którego chce wystawić oceny
- Przy odpowiednim protokole klikam wyświetl/edytuj
- Wybieram grupę zajęciową do której chce wystawić oceny
- Wybieram oceny przy nazwiskach studentów
- Po uzupełnieniu protokołu wybieram ZAPISZ

### **Jak wydrukować protokół?**

- Loguję się
- Przechodzę do zakładki DLA PRACOWNIKÓW -> PROTOKOŁY
- Wybieram odpowiedni rok akademicki
- Przy odpowiednim protokole klikam wyświetl/edytuj
- Wybieram odpowiednią grupę
- Klikam link drukowania protokołu

#### **Jak wystawić ocenę konkretnemu studentowi?**

- Loguję się
- Przechodzę do zakładki DLA PRACOWNIKÓW -> PROTOKOŁY
- W prawym górnym rogu, w okienku SZYBKO WYSTAW OCENĘ wpisuję imię i nazwisko studenta. Jeżeli studentów o identycznych danych jest więcej niż 1 to pojawi się lista na której można zidentyfikować osobę po numerze indeksu.
- Wybieram pożądany przedmiot
- Wystawiam ocenę
- ZAPISUJĘ protokół